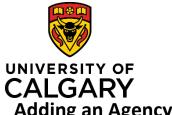

Adding an Agency into a Pre-award Record

### **Quick Reference Guide**

### Adding an Agency into a Pre-award Record

| Purpose:                                                                                                    | As you enter a new Funding Opportunity, you will also need to select the funding Agency<br>(or other entity). If you cannot find the funding agency in RMS, you will need to add in a<br>new funding agency that will be reviewed by Research Services. |                                                                                                    |                                               |                                                                                                    |  |
|----------------------------------------------------------------------------------------------------|----------------------------------------------------------------------------------------------------|----------------------------------------------------------------------------------------------------|-----------------------------------------------|----------------------------------------------------------------------------------------------------|--|
| Audience:                                                                                                    | Researcher (Principal Investigator)                                                                                                    |                                                                                                    |                                               |                                                                                                    |  |
| Step 1:                                                                                                    | to the funding opportunity with<br>ding Agency/Sponsor. The sear                                                                                                    |                                                                                                    |                                               | Funding Agency/Sponsor * ?<br>Click on + and start typing to search for an exit<br>will be reviewed and verified by Research Ser<br>To determine the applicable overhead rate, p |  |
| <b>Step 2:</b><br>Click the 🛨 icon to add a new agency. The <i>New Agency</i> window opens.                                                                                        |                                                                                                    | Funding Agency/Sponsor * ?<br>Click on + and start typing to search for an existing funding agency/sponsor. If you<br>will be reviewed and verified by Research Services. Research Services may updat<br>To determine the applicable overhead rate, please refer to the Funding Opportun |                                               |                                                                                                    |  |
| <b>Step 3:</b><br>Enter the agency's name into the <b>Operating as</b> field. This<br>is name that is used to conduct business and maybe an<br>abbreviated form of the legal name. |                                                                                                    | <u>Key</u>                                                                                                    | iormation *<br>Information<br>ing As * ?      |                                                                                                    |  |
| Click the dropdown arrow in the <b>Type of agency (source)</b> field to select a type.                                                                                             |                                                                                                    |                                                                                                    | f agency (source) *<br>t type of organization | ~ · · · · · · · · · · · · · · · · · · ·                                                                                                    |  |
| Enter the website URL for the agency in the Link to<br>Agency field.<br>Enter any relevant details into the Notes field.                                                           |                                                                                                    | Link to                                                                                                    | agency                                        |                                                                                                    |  |
|                                                                                                    |                                                                                                    | Countr<br>Notes                                                                                                    |                                               |                                                                                                    |  |

#### Step 4:

Add any supporting documents related to this Agency. Under Attachments, click the blue folder icon, select the file and then click Open.

You can add a description for the attached file(s) in the Description field.

| Attachr | nents |  |
|---------|-------|--|
|         |       |  |

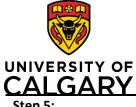

# Adding an Agency into a Pre-award Record

## **Quick Reference Guide**

| Step 5:<br>Click Save & Set Status.     | Cancel & Return status                                                      |
|-----------------------------------------|-----------------------------------------------------------------------------|
| Step 6:                                 |                                                                             |
| Select For review by Research Services. |                                                                             |
| Click Save & Set Status.                | Set status                                                                  |
|                                         | For review by Research Services<br>Assigned to Research Services for review |
|                                         | Cancel Save & set status                                                    |